## MCC Academies Model

## **Blackboard Organization Space**

- 1. Sign into myMCC
- 2. Locate the "Tech" tab, then "Blackboard Login." Every faculty and staff member has a Blackboard account.

| Home Alumni MyCourses Student Services Campus Life                                                                                                    | Library                                 | Faculty                                           | Employee                                                                   | Curriculum       | Finance | Banner | Tech | MyStuff |
|----------------------------------------------------------------------------------------------------|-----------------------------------------|---------------------------------------------------|----------------------------------------------------------------------------|------------------|---------|--------|------|---------|
| Campus Announcements There are no announcements Forgot Banner PIN ? Did you forget your Banner Self Service PIN? Select the link below and then enter your M# and select the "Forgot PIN?" button Forgot your Banner PIN ? | Prote<br>Prote<br>Foun<br>Preve<br>Watc | ecting Your Wo<br>d USB Drives<br>enting Identity | orkstation (10/1<br>(10/09/2015)<br>y Theft - What y<br>e virus alerts (10 | you can do (10/0 |         |        |      |         |
| Technology Links                                                                                                    | M<br>Re<br>Pr<br>Ci                     |                                                   | uides<br>cklists                                                           |                  |         |        |      |         |

3. Once in Blackboard, click on the "My Courses" tab. Locate "My Organizations" and the MCC Academies Model organization group will be below.

|                                                                                                    |                              |                                      |                                                                   | My Institution           | My Courses                                                                                       | Library                                                                 | Online Learning Stude                                                          |
|----------------------------------------------------------------------------------------------------|------------------------------|--------------------------------------|-------------------------------------------------------------------|--------------------------|--------------------------------------------------------------------------------------------------|-------------------------------------------------------------------------|--------------------------------------------------------------------------------|
|                                                                                                    |                              |                                      | Virtual Cam<br>MONROE COMMUNIT<br>Online Learnin<br>udent Orienta | Y COLLEG                 | Е                                                                                                |                                                                         |                                                                                |
| • Click on the ima                                                                                                    | age above or click MCC Black | kboard Student Orientation to        | learn what to expect when taking                                  | g an online cou          | urse using the Bl                                                                                | lackboard L                                                             | earning Managemer                                                              |
| O Click on the ima<br>My Organizations                                                                                                    |                              | kboard Student Orientation to        | learn what to expect when taking                                  |                          | urse using the Bl                                                                                |                                                                         |                                                                                |
| My Organizations                                                                                                    |                              | kboard Student Orientation to        | learn what to expect when takin                                   | We                       | come to Monroe Con                                                                               | nmunity Colleg                                                          |                                                                                |
| My Organizations Corganizations where you a MCC Academies Model                                                                                  |                              | kboard Student Orientation <b>to</b> | learn what to expect when takin                                   | We<br>If y<br>sci        | come to Monroe Con<br>ou are new to Bl<br>reen                                                   | nmunity Colleg<br>Iackboard, (                                          | e and Blackboard.                                                              |
| My Organizations                                                                                                    |                              | kboard Student Orientation to        | learn what to expect when takin                                   | We<br>If y<br>sci<br>The | come to Monroe Con<br>ou are new to Bl<br>cen<br>courses tab will show                           | nmunity Colleg<br><b>lackboard,</b> (<br>w you all Cours                | je and Blackboard.                                                             |
| My Organizations Organizations where you a MCC Academies Model Organizations where you are: Participant 201590-MON-MCC-HR-01 FERPA Training with |                              | kboard Student Orientation <b>to</b> | learn what to expect when takin                                   | We<br>If y<br>sci<br>The | come to Monroe Con<br>ou are new to Bl<br>reen<br>courses tab will show<br>re a great Fall Semes | nmunity Colleg<br><b>lackboard,</b><br>w you all Cours<br>ster From: Ti | ge and Blackboard.<br><b>click the "My Cours</b> e<br>ses and Organizations yo |

4. Use the pane to the left to navigate through information available in the organization.

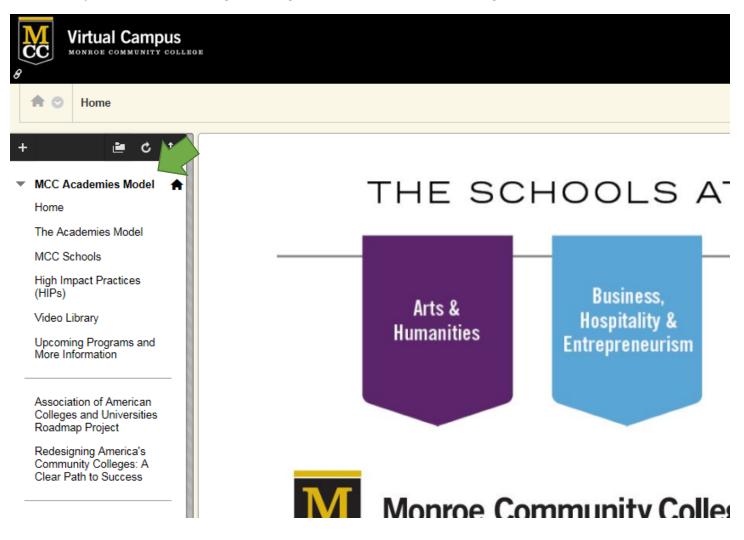